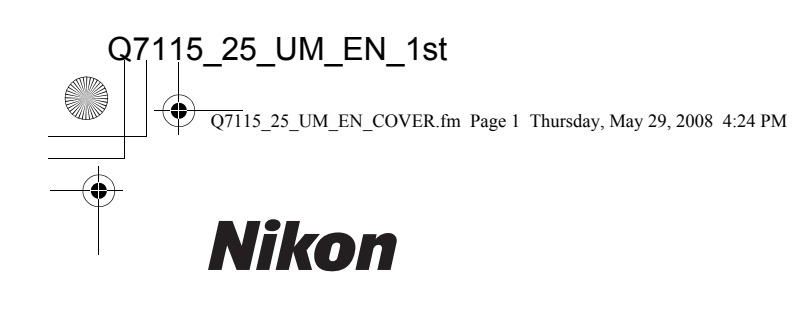

**Nikon** 

COOLPIX S610/S610c

**Nikon** 

COOLPIX S610/S610c User's Manual

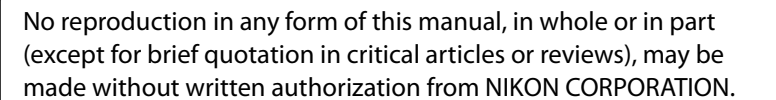

 $C \in$ 

Printed in ### ######(##) 6MMA8811-01**En**

**NIKON CORPORATION** 

Fuji Bldg., 2-3 Marunouchi 3-chome, Chiyoda-ku, Tokyo 100-8331, Japan

© 2008 Nikon Corporation

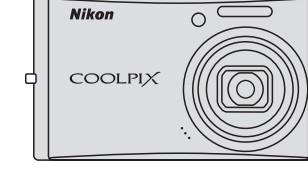

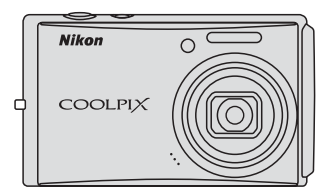

DIGITAL CAMERA

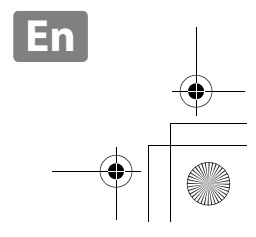

 $\overline{Q71}$ 15 25 UM EN.book Page 0 Friday, May 30, 2008 2:32 PM

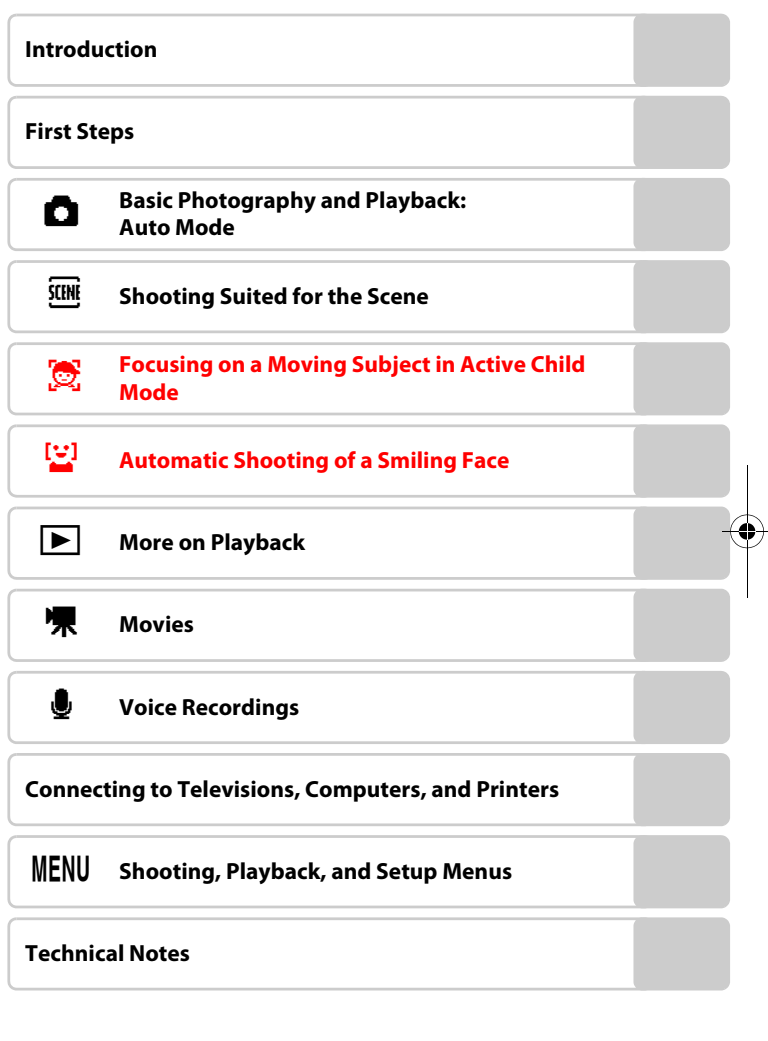

i

#### **Trademark Information**

- **•** Microsoft and Windows Vista are either registered trademarks or trademarks of Microsoft Corporation in the United States and/or other countries.
- **•** Macintosh, Mac OS, and QuickTime are trademarks of Apple Inc.
- **•** Adobe and Acrobat are registered trademarks of Adobe Systems Inc.
- **•** The SD logo is a trademark of the SD Card Association.
- **•** PictBridge is a trademark.
- **•** All other trade names mentioned in this manual or the other documentation provided with your Nikon product are trademarks or registered trademarks of their respective holders.

#### **Apple Public Source License (For Users of the COOLPIX S610c)**

The COOLPIX S610c includes Apple mDNS source code that is subject to the terms of the Apple Public Source License located at URL http://developer.apple.com/darwin/.

Portions Copyright © 1999-2004 Apple Computer, Inc. All Rights Reserved.

This file contains Original Code and/or Modifications of Original Code as defined in and that are subject to the Apple Public Source License Version 2.0 (the 'License'). You may not use this file except in compliance with the License.

Please obtain a copy of the License at http://www.opensource.apple.com/apsl/ and read it before using this file.

The Original Code and all software distributed under the License are distributed on an 'AS IS' basis, WITHOUT WARRANTY OF ANY KIND, EITHER EXPRESS OR IMPLIED, AND APPLE HEREBY DISCLAIMS ALL SUCH WARRANTIES, INCLUDING WITHOUT LIMITATION, ANY WARRANTIES OF MERCHANTABILITY, FITNESS FOR A PARTICULAR PURPOSE, QUIET ENJOYMENT OR NON-INFRINGEMENT. Please see the License for the specific language governing rights and limitations under the License.

 $\overline{O71}$ 15 25 UM EN.book Page ii Friday, May 30, 2008 2:32 PM

### **For Your Safety**

To prevent damage to your Nikon product or injury to yourself or to others, read the following safety precautions in their entirety before using this equipment. Keep these safety instructions where all those who use the product will read them. The consequences that could result from failure to observe the precautions listed in this section are indicated by the following symbol:

This icon marks warnings, information that should be read before using this Nikon product to prevent possible injury.

### **WARNINGS**

#### **Turn off in the Event of Malfunction**

Should you notice smoke or an unusual smell coming from the camera or AC adapter, unplug the AC adapter and remove the battery immediately, taking care to avoid burns. Continued operation could result in injury. After removing or disconnecting the power source, take the equipment to a Nikon-authorized service representative for inspection.

### **Do not Disassemble**

ii

Touching the internal parts of the camera or AC adapter could result in injury. Repairs should be performed only by qualified technicians. Should the camera or AC adapter break open as the result of a fall or other accident, take the product to a Nikon-authorized service representative for inspection, after unplugging the product and/or removing the battery.

#### **Do not use the Camera or AC Adapter in the Presence of Flammable Gas**

Do not use electronic equipment in the presence of flammable gas, as this could result in explosion or fire.

#### **A** Handle the Camera Strap with **Care**

Never place the strap around the neck of an infant or child.

#### **Keep out of Reach of Children**

Particular care should be taken to prevent infants from putting the battery or other small parts into their mouths.

#### **Observe the following precautions when handling the battery**

The battery may leak or explode if improperly handled. Observe the following precautions when handling the battery for use in this product:

- **•** Before replacing the battery, turn the product off. If you are using the AC adapter, be sure it is unplugged.
- **•** Use only a Rechargeable Li-ion Battery EN-EL12 (supplied). Charge the battery by inserting it into a Battery Charger MH-65 (supplied only with the COOLPIX S610), or by inserting it into the camera and connecting the AC Adapter EH-63 (supplied only with the COOLPIX S610c).
- **•** When inserting the battery, do not attempt to insert it upside down or backwards.
- **•** Do not short or disassemble the battery or attempt to remove or break the battery insulation or casing.
- **•** Do not expose the battery to flame or to excessive heat.
- **•** Do not immerse in or expose to water.
- **•** Replace the terminal cover when transporting the battery. Do not transport or store with metal objects such as necklaces or hairpins.
- **•** The battery is prone to leakage when fully discharged. To avoid damage to the product, be sure to remove the battery when no charge remains.

**•** Discontinue use immediately should you notice any change in the battery, such as discoloration or deformation.

For Your Safety

**•** If liquid from the damaged battery comes in contact with clothing or skin, rinse immediately with plenty of water.

#### **Observe the following precautions when handling the battery charger**

- **•** Keep dry. Failure to observe this precaution could result in fire or electric shock.
- **•** Dust on or near the metal parts of the plug should be removed with a dry cloth. Continued use could result in fire.
- **•** Do not handle the power cable or go near the battery charger during lightning storms. Failure to observe this precaution could result in electric shock.
- **•** Do not damage, modify, forcibly tug or bend the power cable, place it under heavy objects, or expose it to heat or flame. Should the insulation be damaged and the wires become exposed, take it to a Nikonauthorized service representative for inspection. Failure to observe these precautions could result in fire or electric shock.
- **•** Do not handle the plug or battery charger with wet hands. Failure to observe this precaution could result in electric shock.

iii

Q7115\_25\_UM\_EN.book Page iv Friday, May 30, 2008 2:32 PM

For Your Safety

### **Use appropriate cables**

When connecting cables to the input and output jacks, use only the cables provided or sold by Nikon for the purpose, to maintain compliance with product regulations.

#### **Handle moving parts with care**

Be careful that your fingers or other objects are not pinched by the lens cover or other moving parts.

### **CD-ROMs**

iv

The CD-ROMs supplied with this device should not be played back on audio CD equipment. Playing CD-ROMs on an audio CD player could cause hearing loss or damage the equipment.

#### **Observe caution when using the flash**

Using the flash close to your subject's eyes could cause temporary visual impairment. Particular care should be observed if photographing infants, when the flash should be no less than one meter (39 in.) from the subject.

#### **Do not operate the flash with the flash window touching a person or object**

Failure to observe this precaution could result in burns or fire.

#### **Avoid contact with liquid crystal**

Should the monitor break, care should be taken to avoid injury caused by broken glass and to prevent liquid crystal from the monitor touching the skin or entering the eyes or mouth.

### **Notices**

**Notice for Customers in the U.S.A.**

#### **Federal Communications Commission (FCC) Radio Frequency Interference Statement**

This equipment has been tested and found to comply with the limits for a Class B digital device, pursuant to Part 15 of the FCC rules. These limits are designed to provide reasonable protection against harmful interference in a residential installation. This equipment generates, uses, and can radiate radio frequency energy and, if not installed and used in accordance with the instructions, may cause harmful interference to radio communications. However, there is no guarantee that interference will not occur in a particular installation. If this equipment does cause harmful interference to radio or television reception, which can be determined by turning the equipment off and on, the user is encouraged to try to correct the interference by one or more of the following measures:

- **•** Reorient or relocate the receiving antenna.
- **•** Increase the separation between the equipment and receiver.
- **•** Connect the equipment into an outlet on a circuit different from that to which the receiver is connected.

**•** Consult the dealer or an experienced radio/television technician for help.

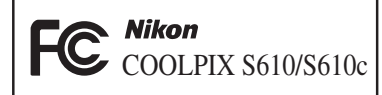

### **CAUTIONS**

#### **Modifications**

The FCC requires the user to be notified that any changes or modifications made to this device that are not expressly approved by Nikon Corporation may void the user's authority to operate the equipment.

#### **Interface Cables**

Use the interface cables sold or provided by Nikon for your equipment. Using other interface cables may exceed the limits of Class B Part 15 of the FCC rules.

#### **Notice for customers in the State of California**

**WARNING**: Handling the cord on this product will expose you to lead, a chemical known to the State of California to cause birth defects or other reproductive harm. *Wash hands after handling*.

Nikon Inc.,

1300 Walt Whitman Road Melville, New York 11747-3064 USA Tel: 631-547-4200

v

Q7115\_25\_UM\_EN.book Page vi Friday, May 30, 2008 2:32 PM

 $\overline{Q71}15$  25 UM EN.book Page vii Friday, May 30, 2008 2:32 PM

### **Table of Contents**

First

Macro Mode...

Exposure Compensation.........

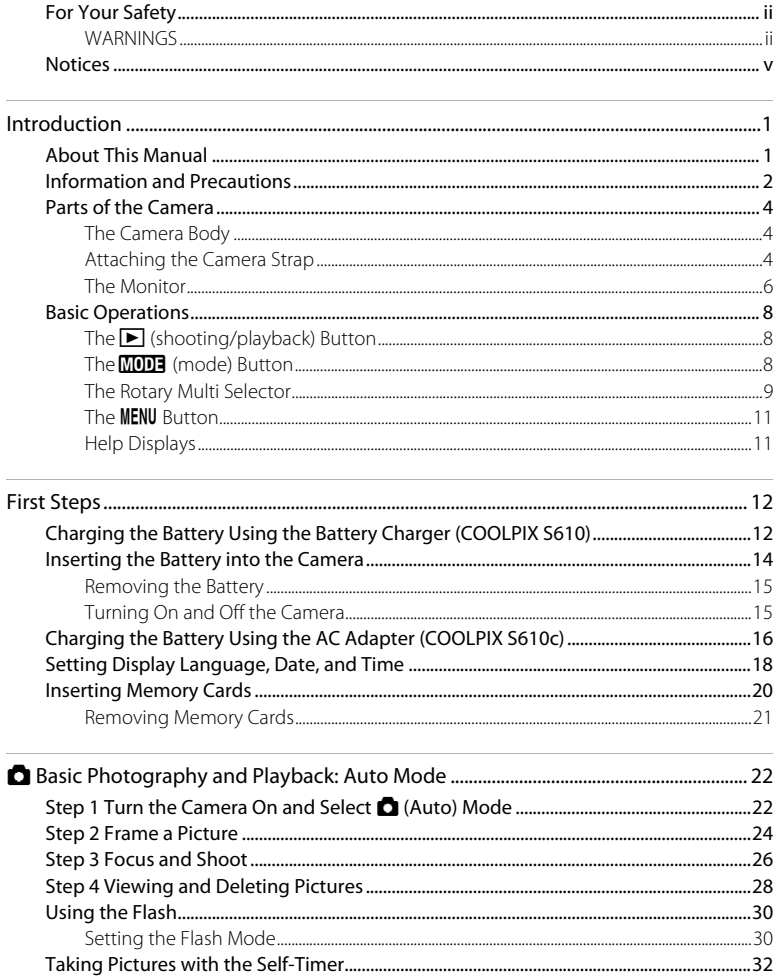

 $.33$ 

 $.34$ 

vii

**Notices** 

### **Notice for customers in Canada**

#### **CAUTION**

This Class B digital apparatus complies with Canadian ICFS-003.

#### **ATTENTION**

vi

Cet appareil numérique de la classe B est conforme à la norme NMB-003 du Canada.

### **Symbol for Separate Collection** in European Countries

This symbol indicates that this product is to be collected separately.

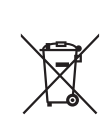

The following apply only to users in European countries:

- This product is designated for separate collection at an appropriate collection point. Do not dispose of as household waste.
- For more information, contact the retailer or the local authorities in charge of waste management.

 $\frac{1}{\sqrt{Q}}$  115\_25\_UM\_EN.book Page viii Friday, May 30, 2008 2:32 PM

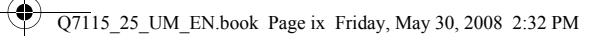

 $\overline{\bigoplus}$ 

 $\overline{\bigcirc}$ 

Table of Contents

**INSTEAD** 

 $\overline{\bigoplus}$ 

 $\overline{\mathbf{A}}$ 

 $\overline{\mathbf{\P}}$ 

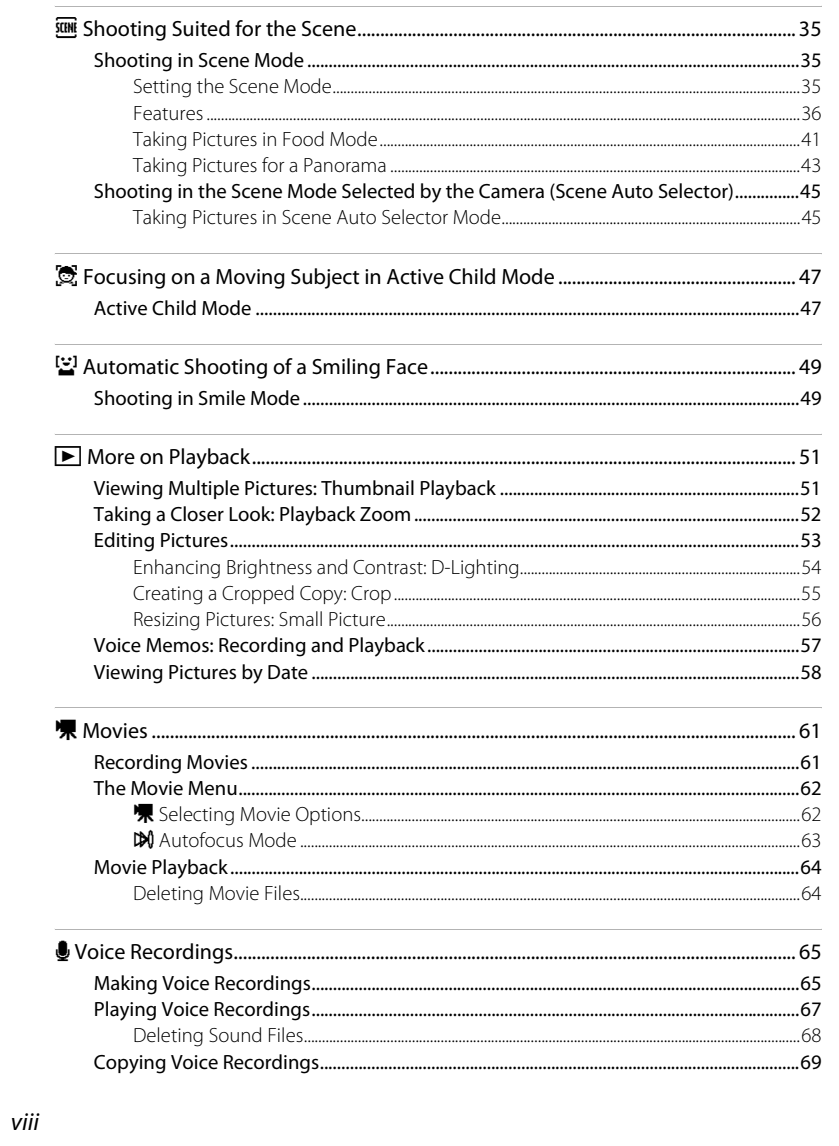

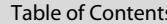

 $i\!x$ 

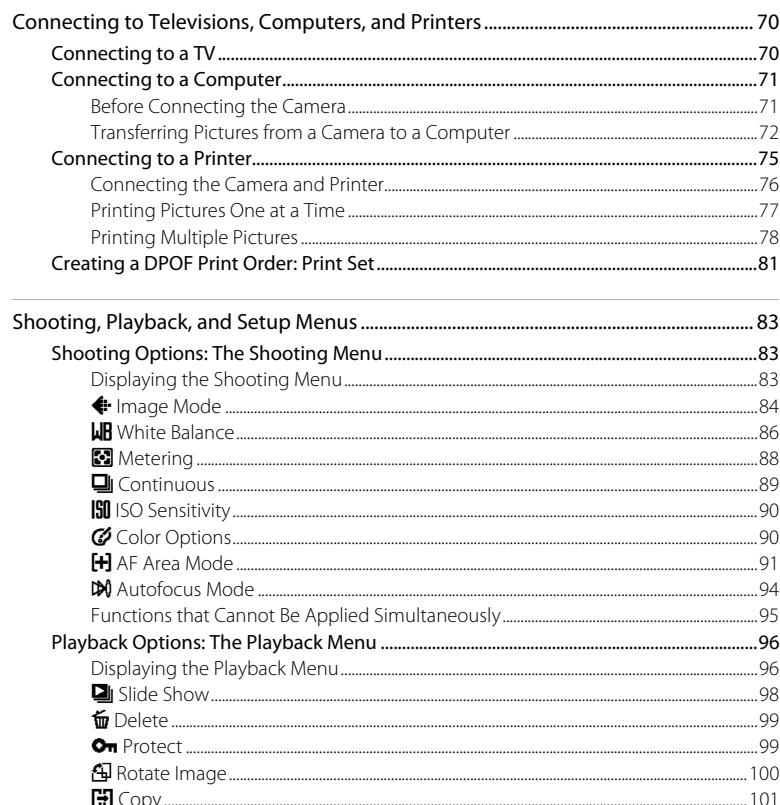

 $\overline{Q71}$ 15 25 UM EN.book Page x Friday, May 30, 2008 2:32 PM

Table of Contents

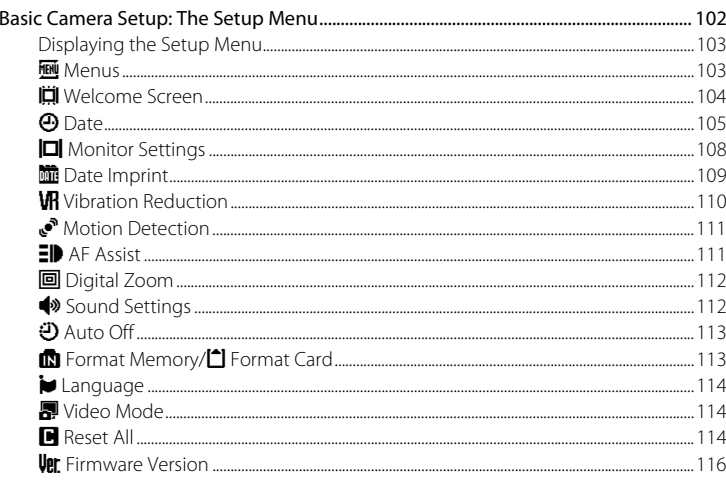

x

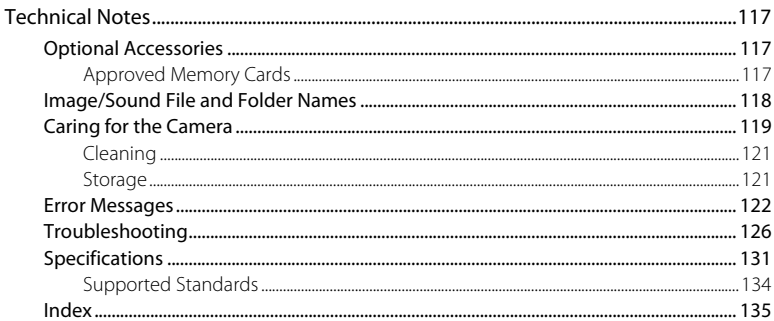

#### **Introduction**

### **About This Manual**

Thank you for your purchase of a Nikon COOLPIX S610/S610c digital camera. This manual was written to help you enjoy taking pictures with your Nikon digital camera. Read this manual thoroughly before use, and keep it where all those who use the product will read it.

#### **Symbols and Conventions**

To make it easier to find the information you need, the following symbols and conventions are used:

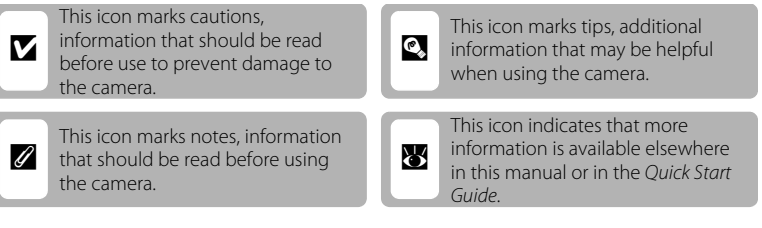

#### **Notations**

**•** A Secure Digital (SD) memory card is referred to as a "memory card."

**•** The setting at the time of purchase is referred to as the "default setting."

**•** The names of menu items displayed in the camera monitor, and the names of buttons or messages displayed in a computer monitor are indicated in bold text.

#### **Screen Samples**

In this manual, images are sometimes omitted from monitor display samples so that monitor indicators can be more clearly shown.

#### **Illustrations and Screen Display**

- **•** In this manual, the COOLPIX S610 digital camera is used for illustrative purposes. Illustrations for both the COOLPIX S610 and the COOLPIX S610c are provided when necessary.
- **•** Illustrations and text displays shown in this manual may differ from actual display.

### C **Memory Cards**

Pictures taken with this camera can be stored in the camera's internal memory or on removable memory cards. If a memory card is inserted, all new pictures will be stored on the memory card and delete, playback, and format operations will apply only to the pictures on the memory card. The memory card must be removed before the internal memory can be formatted or used to store pictures to, or delete, or view pictures.

 $\overline{O71}$ 15 25 UM EN.book Page 2 Friday, May 30, 2008 2:32 PM

#### Information and Precautions

### **Information and Precautions**

#### **Life-Long Learning**

Introduction

Introduction

As part of Nikon's "Life-Long Learning" commitment to ongoing product support and education, continually updated information is available online at the following sites:

- **•** For users in the U.S.A.: http://www.nikonusa.com/
- **•** For users in Europe and Africa: http://www.europe-nikon.com/support/
- **•** For users in Asia, Oceania, and the Middle East: http://www.nikon-asia.com/
- Visit these sites to keep up-to-date with the latest product information, tips, answers to frequently asked questions (FAQs), and general advice on digital imaging and photography. Additional information may be available from the Nikon representative in your area. See the URL below for contact information:

http://imaging.nikon.com/

#### **Use Only Nikon Brand Electronic Accessories**

Nikon COOLPIX cameras are designed to the highest standards and include complex electronic circuitry. Only Nikon brand electronic accessories (including battery chargers, batteries and AC adapters) certified by Nikon specifically for use with this Nikon digital camera are engineered and proven to operate within the operational and safety requirements of this electronic circuitry. THE USE OF NON-NIKON ELECTRONIC ACCESSORIES COULD DAMAGE THE CAMERA AND MAY VOID YOUR NIKON WARRANTY.

The use of third-party rechargeable Li-ion batteries not bearing the Nikon holographic seal could interfere with normal operation of the camera or result in the batteries overheating, igniting, rupturing, or leaking.

For more information about Nikon brand accessories, contact a local authorized Nikon dealer.

on Nikon Ni **MIN HOMIN** H

**Holographic seal**: Identifies this device as an authentic Nikon product.

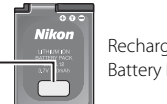

Rechargeable Li-ion Battery EN-EL12

#### **Before Taking Important Pictures**

Before taking pictures on important occasions (such as at weddings or before taking the camera on a trip), take a test shot to ensure that the camera is functioning normally. Nikon will not be held liable for damages or lost profits that may result from product malfunction.

#### **About the Manuals**

2

- **•** No part of the manuals included with this product may be reproduced, transmitted, transcribed, stored in a retrieval system, or translated into any language in any form, by any means, without Nikon's prior written permission.
- **•** Nikon reserves the right to change the specifications of the hardware and software described in these manuals at any time and without prior notice.
- **•** Nikon will not be held liable for any damages resulting from the use of this product.
- **•** While every effort was made to ensure that the information in these manuals is accurate and complete, we would appreciate it were you to bring any errors or omissions to the attention of the Nikon representative in your area (address provided separately).

#### **Notice Concerning Prohibition of Copying or Reproduction**

Note that simply being in possession of material that was digitally copied or reproduced by means of a scanner, digital camera or other device may be punishable by law.

#### **• Items prohibited by law from being copied or reproduced**

Do not copy or reproduce paper money, coins, securities, government bonds or local government bonds, even if such copies or reproductions are stamped "Sample".

The copying or reproduction of paper money, coins, or securities which are circulated in a foreign country is prohibited.

Unless the prior permission of the government was obtained, the copying or reproduction of unused postage stamps or post cards issued by the government is prohibited.

The copying or reproduction of stamps issued by the government and of certified documents stipulated by law is prohibited.

#### **• Cautions on certain copies and reproductions**

The government has issued cautions on copies or reproductions of securities issued by private companies (shares, bills, checks, gift certificates, etc.), commuter passes or coupon tickets, except when a minimum of necessary copies are to be provided for business use by a company. Also, do not copy or reproduce passports issued by the government, licenses issued by public agencies and private groups, ID cards and tickets, such as passes and meal coupons.

#### **• Comply with copyright notices**

The copying or reproduction of copyrighted creative works such as books, music, paintings, woodcut prints, maps, drawings, movies and photographs is governed by national and international copyright laws. Do not use this product for the purpose of making illegal copies or to infringe copyright laws.

#### **Disposing of Data Storage Devices**

Please note that deleting images or formatting data storage devices such as memory cards or builtin camera memory does not completely erase the original image data. Deleted files can sometimes be recovered from discarded storage devices using commercially available software, potentially resulting in the malicious use of personal image data. Ensuring the privacy of such data is the user's responsibility.

Before discarding a data storage device or transferring ownership to another person, erase all data using commercial deletion software, or format the device and then completely refill it with images containing no private information (for example, pictures of empty sky). Be sure to also replace any pictures selected for the welcome screen (<sup>8</sup> 104). Care should be taken to avoid injury or damage to property when physically destroying data storage devices.

If you are using the COOLPIX S610c, reset the wireless LAN settings stored in the camera. For more information, see page ## and ## of the Wireless LAN Connection Guide.

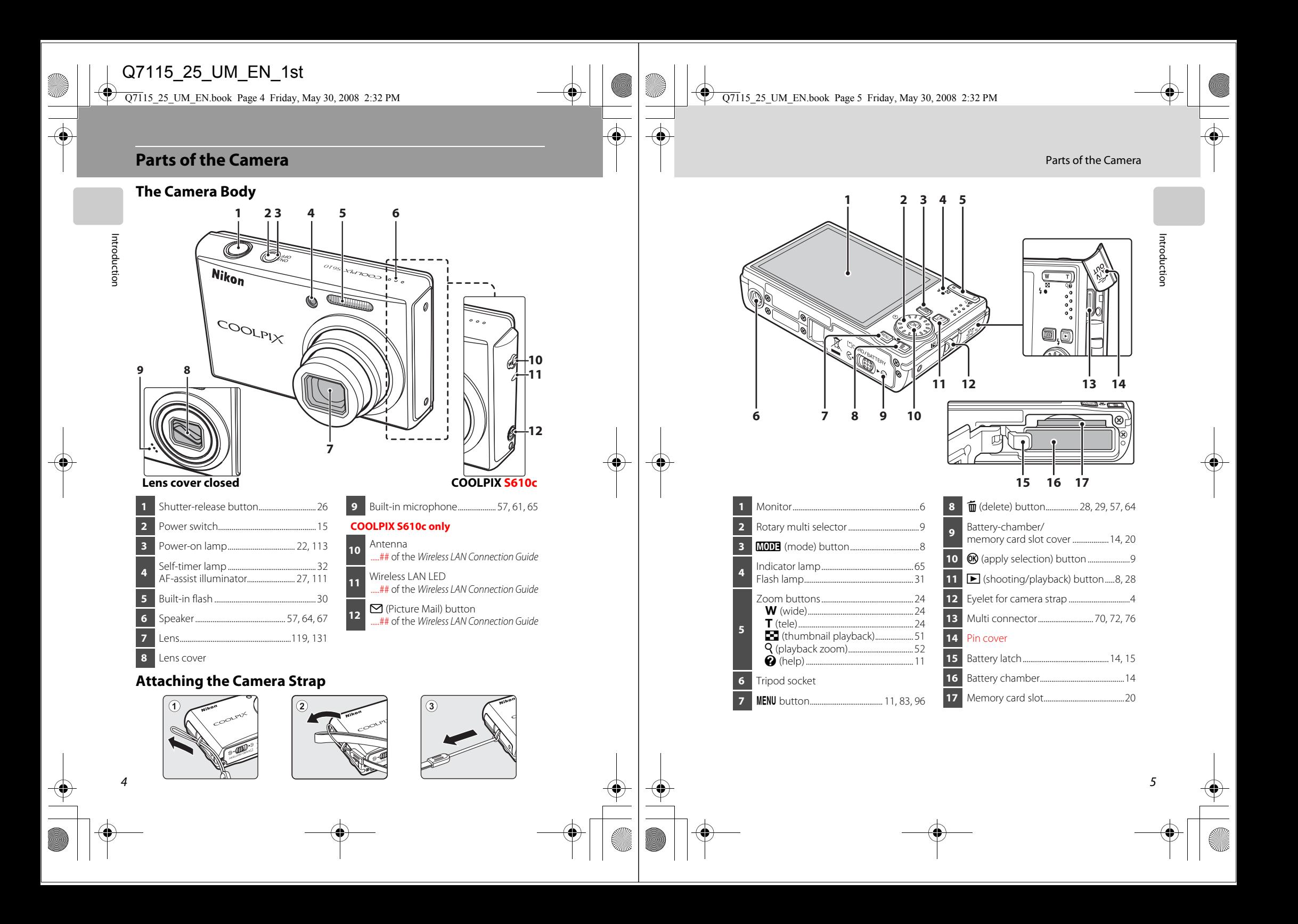

 $\overline{Q71}$ 15 25 UM EN.book Page 6 Friday, May 30, 2008 2:32 PM

Parts of the Camera

#### **The Monitor**

The following indicators may appear in the monitor during shooting and playback (actual display varies with current camera settings).

The indicators and photo info displayed during shooting and playback will turn off after a few seconds (8 108).

### **Shooting**

Introduction

Introduction

6

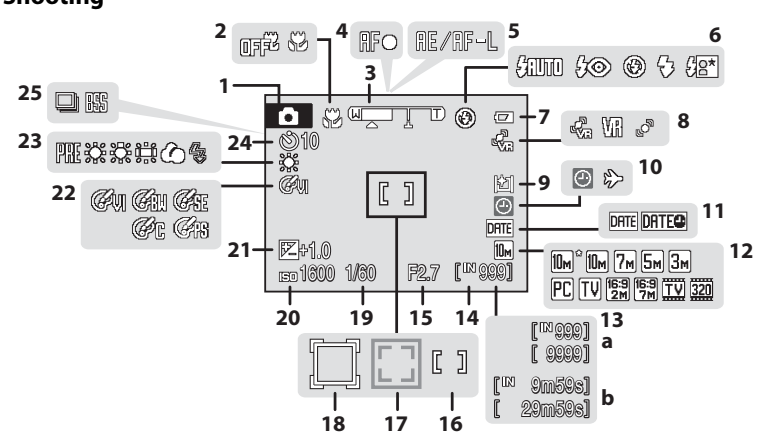

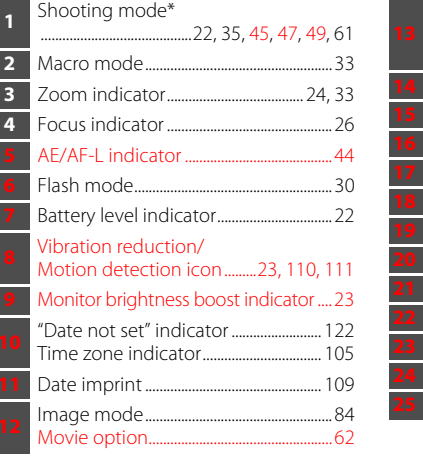

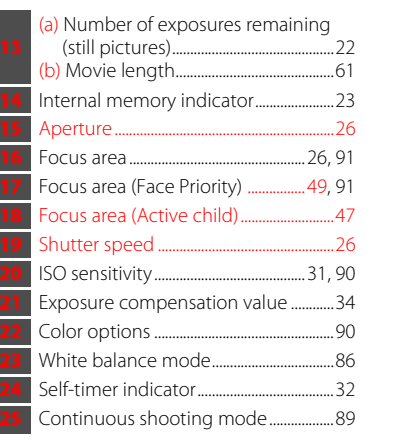

\* Differs according to the current shooting mode. Refer to the sections on each mode for details.

Parts of the Camera

# Extended to the control of the control of the control of the control of the control of the control of the control of the control of the control of the control of the control of the control of the control of the control of

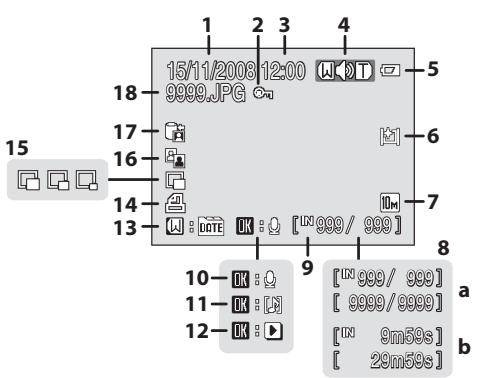

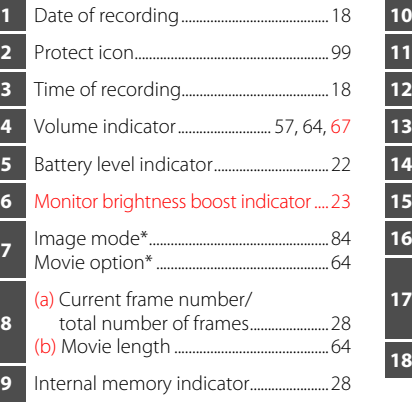

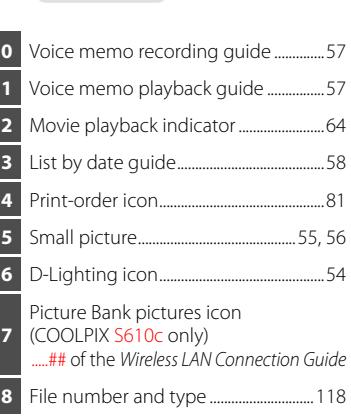

7

\* Differs according to the selected option.

Q7115\_25\_UM\_EN.book Page 8 Friday, May 30, 2008 2:32 PM

 $\overline{O71}$ 15 25 UM EN.book Page 9 Friday, May 30, 2008 2:32 PM

### **Basic Operations**

### **The** c **(shooting/playback) Button**

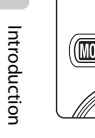

Press the  $\blacktriangleright$  button once in shooting mode to enter playback mode; press again to switch back to shooting mode.

If the camera is turned off, hold down the  $\blacktriangleright$  button to turn the camera on in playback mode ( $\frac{1}{2}$  28).

Hold down the  $\blacktriangleright$  button again to change back to the original brightness. The [ on will be displayed in the monitor when the monitor brightness is set to the maximum level by pressing the  $\blacktriangleright$  button.

### **The** e **(mode) Button**

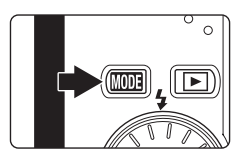

Press the **MODE** button during shooting to display the shooting-mode selection menu, or during playback to display the playback-mode selection menu. Use the rotary multi selector ( $\bullet$  9) to choose the desired mode.

Press the  $\blacktriangleright$  button to switch between the modeselection menus for shooting mode and playback mode.

#### **Shooting-mode Selection Menu**

**•**

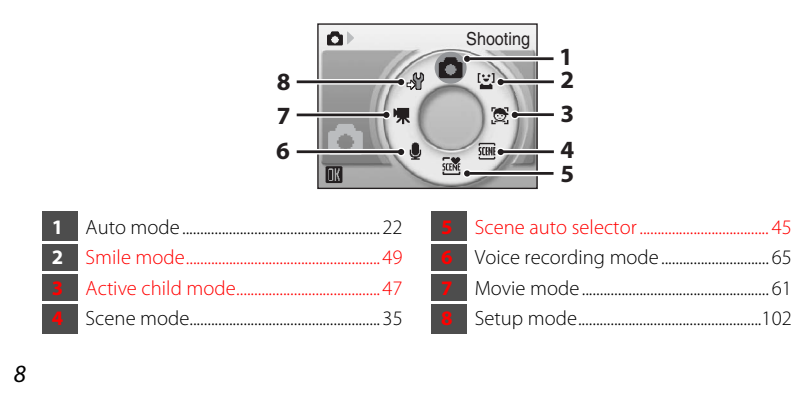

### **Playback-mode Selection Menu**

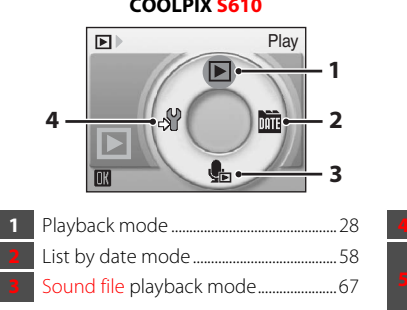

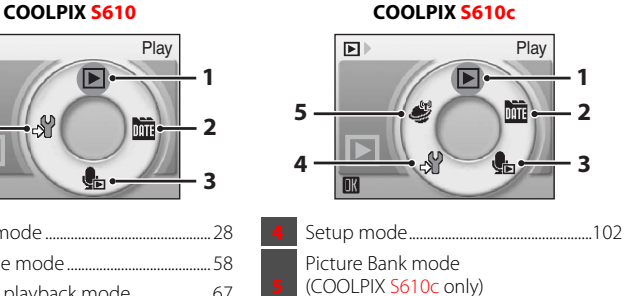

. ## of the Wireless LAN Connection Guide

### **The Rotary Multi Selector**

This section describes standard uses of the rotary multi selector to select modes, select menu options, and to apply selection.

#### **For Shooting**

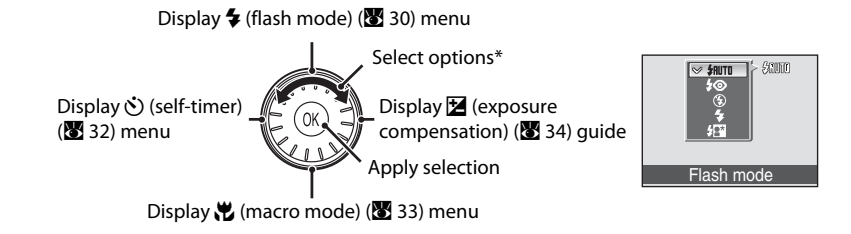

\* Items can also be selected by pressing the rotary multi selector up or down.

Basic Operations

Basic Operations

**For Playback**

Select previous picture\*

Introduction

Introduction

Q7115\_25\_UM\_EN.book Page 10 Friday, May 30, 2008 2:32 PM

Q7115\_25\_UM\_EN.book Page 11 Friday, May 30, 2008 2:32 PM

Basic Operations

### **The MENU Button**

Press the MENU button to display the menu for the selected mode. Use the rotary multi selector to navigate the menus ( $\boxtimes$  9). Press the **MENU** button again to exit the menu.

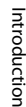

there are one or more menu items

to follow

Shooting menu

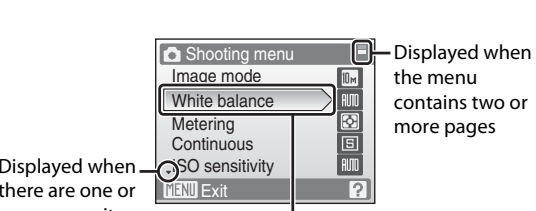

The selected option

\* Pictures can also be selected by rotating the rotary multi selector.

#### **For the Menu Screen**

Return display to the previous screen

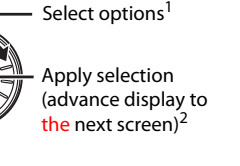

Select next picture<sup>\*</sup>

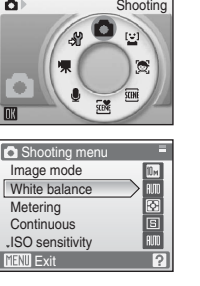

4 4

15/11/2008 15:30 0004.JPG 004.JPG

ه ا

<sup>1</sup> Items can also be selected by pressing the rotary multi selector up or down. Pressing right or left in shooting/playback-mode selection menu ( $\bullet$ ) or icons menu ( $\bullet$ ) 103) will choose the items.

<sup>2</sup> Pressing right in text menus ( $\bullet$  103) advances display to the next screen.

# C **Note on the Rotary Multi Selector**

10 are indicated with  $\blacktriangle, \blacktriangledown, \blacktriangle,$  and  $\blacktriangleright$ . Since the rotary multi selector can be used in various ways, concrete descriptions are included only in cases where necessary. In this manual, up, down, left, and right presses of the rotary multi selector there are more previous menu items

Displayed when

<u>Color options</u> AF area mode Autofocus mode **MENU** Exit **Ref Exit CONTROL** 

Press the ® button or the rotary multi selector  $\blacktriangleright$  to proceed to the next set of options.

[+] AF area mode Face priority n Auto Mahual  $\begin{bmatrix} \mathbf{r} \end{bmatrix}$ Center

Press the ® button or the rotary multi selector  $\blacktriangleright$  to apply selection.

### **Help Displays**

Press the  $T(Q)$  button when  $Q$  is displayed at the lower right of the menu screen to view a description of the currently selected menu option.

To return to the original menu, press the  $T(Q)$  button again.

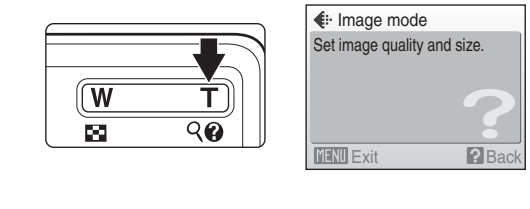

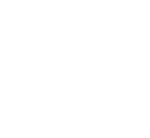

 $\overline{O71}$ 15 25 UM EN.book Page 12 Friday, May 30, 2008 2:32 PM

#### **First Steps**

First Steps

### **Charging the Battery Using the Battery Charger (COOLPIX S610)**

The camera uses a Rechargeable Li-ion Battery EN-EL12 (supplied). Charge the battery using the Battery Charger MH-65 (supplied) before first use or when the battery is running low.

Recharging an exhausted battery within six months is recommended.

- **•** If you are using the COOLPIX S610c, the Battery Charger MH-65 is not supplied with the camera. Insert the battery into the camera and charge it by connecting
- the AC adapter. Proceed to "Inserting the Battery into the Camera" ( $\mathbb{Z}$  14) and
- "Charging the Battery Using the AC Adapter (COOLPIX S610c)" ( $\blacksquare$  16).

#### **1** Connect the power cable.

Connect the power cable to the battery charger  $\overline{1}$  and insert the wall plug into a power outlet  $(2)$ . The CHARGE lamp will light to show that the charger is on  $(3)$ .

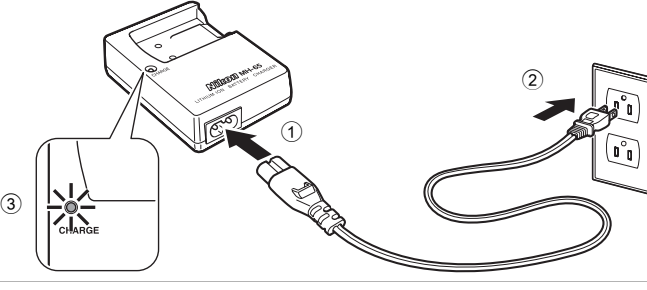

### **2** Charge the battery.

Insert the battery into the battery charger. Slide the battery forward  $\left( 1\right)$  and then press down until it locks into place  $(2)$ .

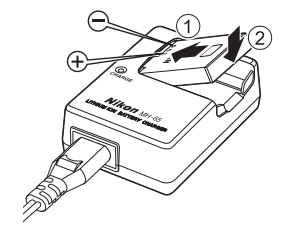

CHARGE lamp starts blinking  $\overline{3}$  when battery is inserted. Charging is complete when lamp stops blinking  $\overline{4}$ .

About 150 minutes are required to charge a fully exhausted battery.

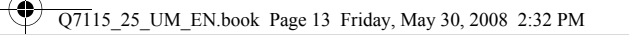

#### Charging the Battery Using the Battery Charger (COOLPIX S610)

The following chart explains CHARGE lamp status.

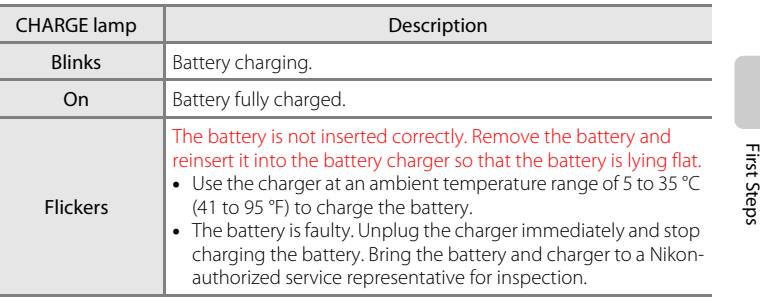

### **3** Unplug the charger.

Remove the battery and unplug the charger.

### **M** Notes on the Battery Charger

- **•** Be sure to read and follow the warnings for the battery charger on page iii before using the battery charger.
- **•** The supplied battery charger is for use only with a Rechargeable Li-ion Battery EN-EL12. Do not use with incompatible batteries.
- **•** When charging, the ambient temperature should be in the vicinity of 5 °C to 35 °C (41 °F to 95 °F).
- **•** The battery will not charge if its temperature is below 0 °C (32 °F) or above 60 °C (140 °F). Charge capacity may be reduced at battery temperatures of 0 °C to 10 °C (32 °F to 50 °F) and 45 °C to 60 °C (113 °F to 140 °F).

### C **Notes on AC Power Supply**

- **•** To power the camera continuously for extended periods, use the AC Adapter EH-63 (available separately from Nikon) ( $\bullet$  117). Do not, under any circumstances, use another make or model of AC adapter. Failure to observe this precaution could result in overheating or in damage to the camera.
- **•** If you are using the COOLPIX S610, the battery cannot be charged by inserting it into the camera and connecting the AC adapter. The AC adapter and the supplied audio/video cable or USB cable cannot be used at the same time.

12

 $\overline{O71}$ 15 25 UM EN.book Page 14 Friday, May 30, 2008 2:32 PM

### **Inserting the Battery into the Camera**

Insert a Rechargeable Li-ion Battery EN-EL12 (supplied) into the camera.

- **•** Charge the battery before the first use or when the battery is running low. For more information about charging the battery, see "Charging the Battery Using the Battery Charger (COOLPIX S610)" ( $\blacksquare$  12) if you are using the COOLPIX S610, or "Charging the Battery Using the AC Adapter (COOLPIX S610c)" (<sup>8</sup> 16) if you are using the COOLPIX S610c.
- First Steps

14

**1** Open the battery-chamber/memory card slot cover.

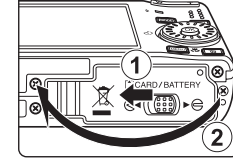

### **2** Insert the battery.

Confirm that the positive (+) and negative (–) terminals are oriented correctly as described on the label at the entrance of the battery chamber, and insert the battery.

Use the battery to push the orange battery latch in the direction indicated by the arrow  $\overline{1}$  and fully insert the battery  $(2)$ . When the battery is fully inserted, the battery latch will lock it in place.

### **M** Inserting the Battery

**Inserting the battery upside down or backwards could damage the camera.** Be sure to check the battery is in the correct orientation.

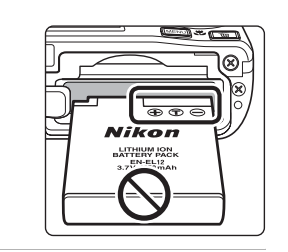

800

**3** Close the battery-chamber/memory card slot cover. Slide the cover latch to the  $\blacktriangleright \bigoplus$  position  $(2)$ .

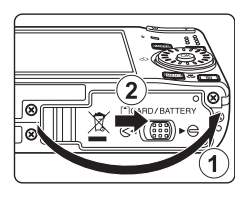

### **Removing the Battery**

Turn the camera off and confirm that the power-on lamp and the monitor are off before opening the battery-chamber/memory card slot cover. To eject the battery, open the battery-chamber/memory card slot cover and slide the battery latch in the direction shown  $(1)$ . The battery can then be removed by hand  $(2)$ .

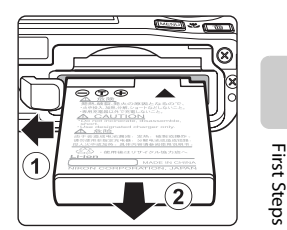

Inserting the Battery into the Camera

**•** Note that the battery may become hot during use; observe due caution when removing the battery.

### **Turning On and Off the Camera**

To turn on the camera, press the power switch. The power-on lamp (green) will light for a moment and the monitor will turn on. To turn off the camera, press the power switch again.

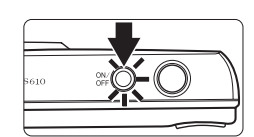

When the camera turns off, both the power-on lamp and monitor will turn off.

• If the camera is turned off, hold down the  $\blacktriangleright$  button to turn the camera on in playback mode ( $\frac{1}{28}$  28).

### **M** Note on the Battery

Be sure to read and follow the warnings for the battery on page iii and the section, "The Battery" (**3** 120), before using the battery.

### D **Auto Power Off in Shooting Mode (Standby Mode)**

If no operations are performed for about five seconds in shooting mode, the monitor will dim to save power. Using any of the camera controls will reactivate the display. If no operations are performed for about a minute (default setting), the monitor will turn off automatically and the camera will enter standby mode. If no operations are performed for another three minutes, the camera will turn off automatically (the auto off function).

Pressing the power switch, or the shutter-release button, while the camera is in standby mode will reactivate the monitor.

- **•** The time allowed to elapse from before the camera enters standby mode can be changed from the **Auto off** option in the setup menu ( $\frac{1}{2}$  113).
- When monitor brightness is set to the maximum level by pressing the  $\Box$  button ( $\Box$  23), the monitor will not dim, even if no operations are performed.

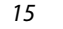

 $\overline{O71}$ 15 25 UM EN.book Page 16 Friday, May 30, 2008 2:32 PM

First Steps

### **Charging the Battery Using the AC Adapter (COOLPIX S610c)**

If you are using the COOLPIX S610c, insert a Rechargeable Li-ion Battery EN-EL12 (supplied) into the camera and charge the battery by connecting the AC Adapter EH-63 (supplied) before the first use or when the battery is running low. Recharging an exhausted battery within six months is recommended.

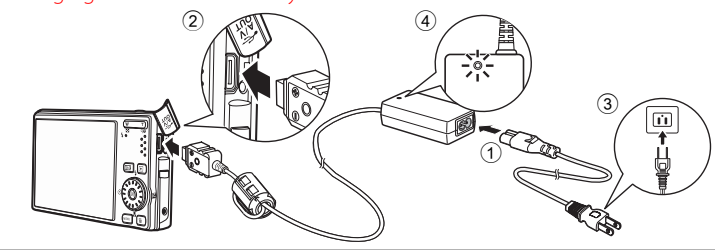

- Connect the power cable and AC adapter  $(1)$ .
- **2** Confirm that the power-on lamp and the monitor are off.

Do not turn the camera on. The battery cannot be charged when the camera is on.

**3** Connect the AC adapter to the camera's multi connector 2. The multi connector should be fully inserted.

#### **4** Plug the power cable into an outlet  $\Im$ .

The AC adapter power-on lamp will light  $\overline{4}$ .

#### **Charging the Battery After Setting the Camera's Clock**

When the camera's built-in clock has not been set, the battery begins charging when the AC adapter is connected. Once the clock is set, Picture Bank will start when the AC adapter is connected, and the camera will attempt to upload pictures to the my Picturetown server. Press the <sup>®</sup> button to cancel picture upload and charge the battery. Picture Bank can be set so that it does not start automatically when the AC adapter is connected. See the Wireless LAN Connection Guide for more information about Picture Bank.

### **5** The battery begins charging.

The power-on lamp (orange) will blink, and the battery will start charging.

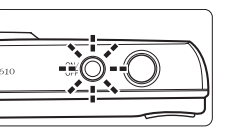

The power-on lamp (orange) stops blinking when charging is complete.

When charging, the ambient temperature should be in the vicinity of  $5^{\circ}$ C to 35 °C (41 °F to 95 °F).

The battery will not charge if its temperature is below 0 °C (32 °F) or above 60 °C (140 °F). Charge capacity may be reduced at battery temperatures of 0 °C to 10 °C (32 °F to 50 °F) and 45 °C to 60 °C (113 °F to 140 °F).

A fully exhausted battery will recharge in about two # hours.

#### Charging the Battery Using the AC Adapter (COOLPIX S610c)

The following chart explains power-on lamp status of the COOLPIX S610c while the AC adapter is connected.

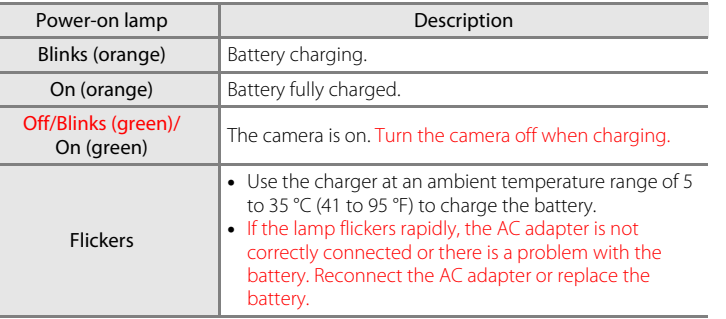

#### **6** Disconnect the camera and AC adapter when charging is complete.

#### Turn the camera off.

Disconnect the AC adapter from the camera's multi connector and unplug the power cable from the power outlet.

### **M** Note on the Power Cable Supplied for the AC Adapter

Do not connect the power cable supplied with the AC Adapter EH-63 to any other device.

### **C** Connecting the AC Adapter EH-63

The AC Adapter EH-63 (supplied) can:

- **•** When the camera is turned on, power the camera from a power outlet.
- **•** If you are using the COOLPIX S610c, the battery inserted into the camera is charged when the camera is turned off with the AC adapter connected.
- **•** If you are using the COOLPIX S610, the AC Adapter EH-63 is not supplied with the camera. Furthermore, the battery cannot be charged while it is inserted into the camera.

Do not, under any circumstances, use another make or model of AC adapter. Failure to observe this precaution could result in fire or product malfunction.

The AC adapter and the supplied audio/video cable or USB cable cannot be used at the same time.

17

First Steps

#### D **Charging the Battery with the Battery Charger**

If you are using the COOLPIX S610c, the Battery Charger MH-65 ( $\bullet$  117), for charging a Rechargeable Li-ion Battery EN-EL12, is available separately.

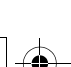

 $\overline{O71}$ 15 25 UM EN.book Page 18 Friday, May 30, 2008 2:32 PM

Setting Display Language, Date, and Time

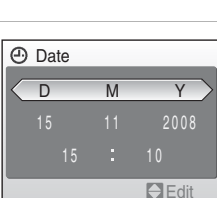

**Edit** 

2008

First Steps

19

- Select **Date** from the **Date** item (<sup>8</sup>8 105) in the setup menu (88 102) to change the current date and time and follow the procedure described in step 5 above.
- Select **Time zone** from the **Date** item ( $\mathbb{Z}$  105) in the setup menu ( $\mathbb{Z}$  102) to change the time zone and daylight saving time settings.

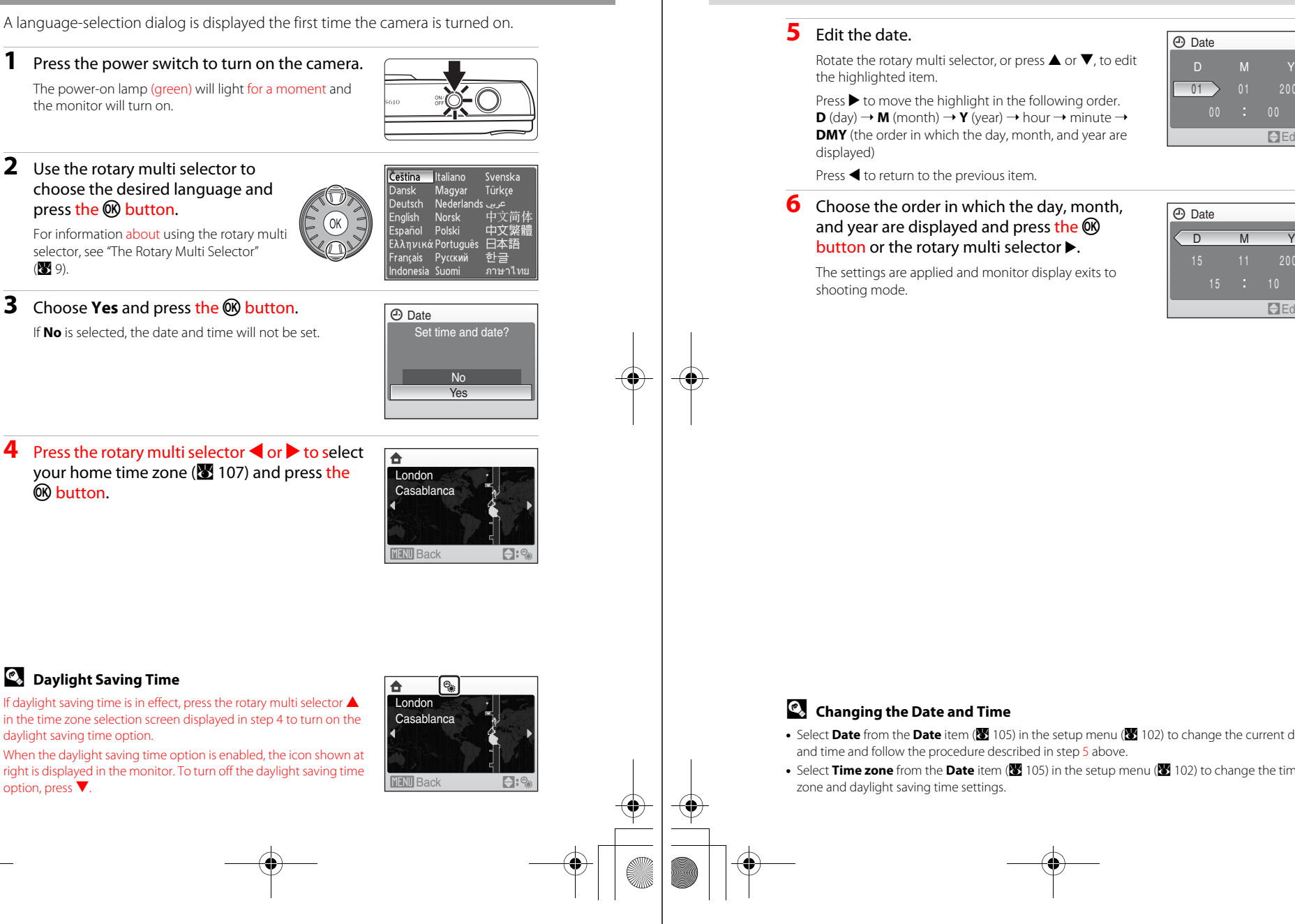

First Steps

### **Setting Display Language, Date, and Time**

the monitor will turn on.

**2** Use the rotary multi selector to choose the desired language and press the CO button.

**4** Press the rotary multi selector  $\blacktriangle$  or  $\blacktriangleright$  to select your home time zone ( $\blacksquare$  107) and press the 60 button.

### **2** Daylight Saving Time

18

If daylight saving time is in effect, press the rotary multi selector  $\triangle$ in the time zone selection screen displayed in step 4 to turn on the daylight saving time option.

right is displayed in the monitor. To turn off the daylight saving time option, press  $\overline{\blacktriangledown}$ .

 $\overline{O71}$ 15 25 UM EN.book Page 20 Friday, May 30, 2008 2:32 PM

Inserting Memory Cards

### **Inserting Memory Cards**

Image, sound, and movie files are stored in the camera's internal memory (approx.  $#$  MB) or on removable memory cards (available separately) ( $\bullet$  117).

*If a memory card is inserted in the camera, data are automatically stored on the memory card and data recorded to the memory card can be played back, deleted, or transferred. Remove the memory card to store data in the internal memory, or play back, delete, or transfer data from the internal memory.*

First Steps

20

**1** Confirm the power-on lamp and the monitor are off and open the battery-chamber/ memory card slot cover.

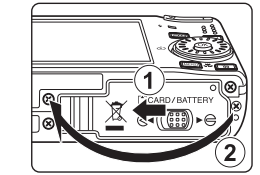

Be sure to turn off the camera before opening the batterychamber/memory card slot cover.

### **2** Insert the memory card.

Slide the memory card in correctly until it clicks into place.

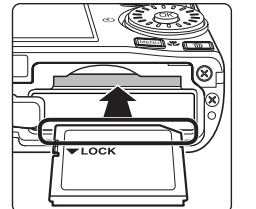

Close the battery-chamber/memory card slot cover.

### **M** Inserting Memory Cards

**Inserting the memory card upside down or backwards could damage the camera or the memory card.** Make sure that the memory card is correctly oriented.

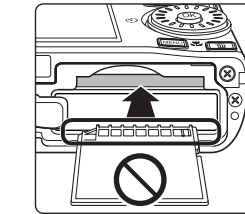

### **Removing Memory Cards**

Before removing memory cards, *turn the camera off* and confirm that the power-on lamp and the monitor are off. Open the battery-chamber/memory card slot cover and press the card in  $\Omega$  to partially eject the card 2. The card can then be removed by hand.

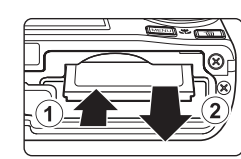

### **Example 3 Formatting Memory Cards**

If the message at right is displayed, the memory card must be formatted before use (**X** 113). Note that **formatting permanently deletes all pictures and other data on the memory card**. Be sure to make copies of any pictures you wish to keep before formatting the memory card.

Use the rotary multi selector to choose **Yes** and press the **W** button. A confirmation dialog will be displayed. To start formatting, choose

#### **Format** and press the CO button.

- **• Do not turn the camera off or open the battery-chamber/memory card slot cover until formatting is complete.**
- **•** The first time you insert the memory cards used in other devices into this camera, be sure to format them with this camera ( $\bullet$  113).

#### **The Write Protect Switch**

Memory cards are equipped with a write protect switch. When this switch is in the "lock" position, data cannot be written to, or deleted from, the memory card. If the switch is in the "lock" position, unlock it by sliding the switch to the "write" position to record or delete pictures, or to format the memory card.

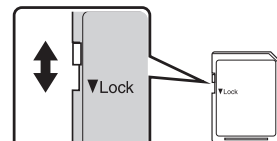

**•** Be sure that the memory card's write protect switch is in the "write" position when transmitting pictures from the memory

card to the my Picturetown server using the wireless LAN function built into the COOLPIX S610c.

### **Memory Cards**

- **•** Use only Secure Digital memory cards.
- **•** Do not perform the following during formatting, while data are being written to or deleted from the memory card, or during data transfer to a computer. Failure to observe this precaution could result in the loss of data or in damage to the camera or memory card:
- Eject the memory card
- Remove the battery
- Turn off the camera
- Disconnect the AC adapter

**•** Do not use a computer to format the memory card.

- **•** Do not disassemble or modify.
- **•** Do not drop, bend, or expose to water or strong physical shocks.
- **•** Do not touch the metal terminals with your fingers or metal objects.
- **•** Do not affix labels or stickers to the memory card.
- **•** Do not leave in direct sunlight, closed vehicles, or areas exposed to high temperatures.
- **•** Do not expose to humidity, dust, or to corrosive gases.

21

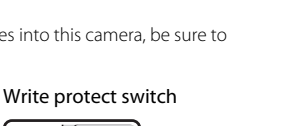

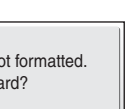

First Steps

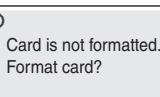

No Yes

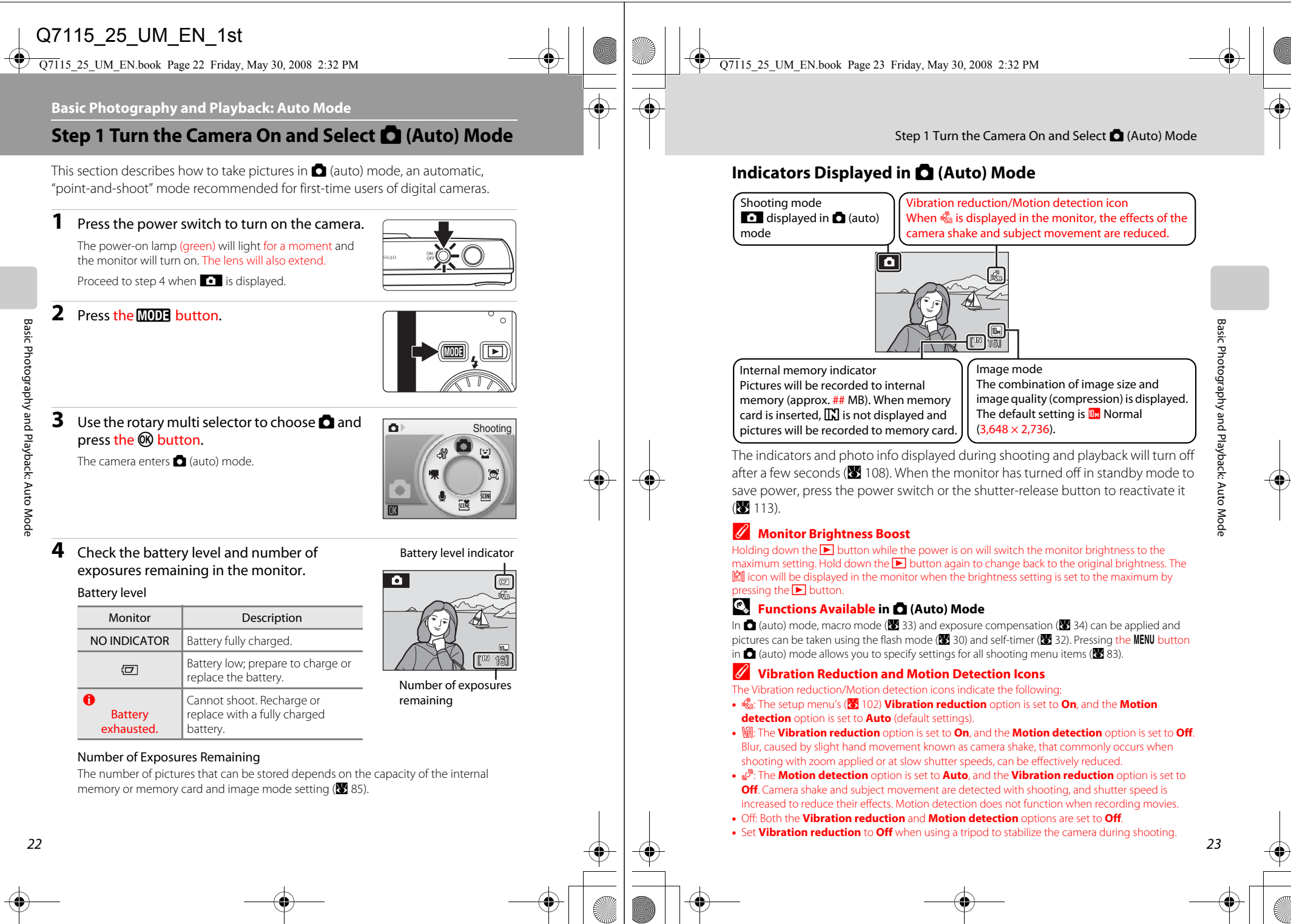

Q7115\_25\_UM\_EN.book Page 24 Friday, May 30, 2008 2:32 PM

Step 2 Frame a Picture

#### **Digital Zoom**

When the camera is zoomed in to the maximum optical zoom position, holding down the  $\mathsf T$  button triggers digital zoom. The subject is magnified up to 4 $\times$ . When digital zoom is in effect, the focus area will not be displayed and the camera will focus on the subject in the center focus area.

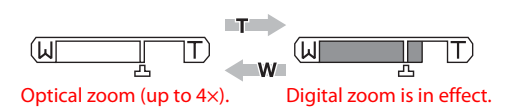

Basic Photography and Playback: Auto Mode Basic Photography and Playback: Auto Mode

### **Step 2 Frame a Picture**

#### **1** Ready the camera.

Hold the camera steadily in both hands, keeping your fingers and other objects away from the lens, flash, AFassist illuminator, microphone, and speaker.

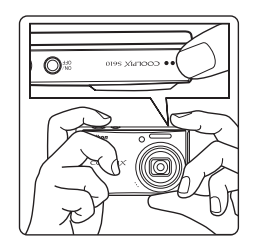

### **2** Frame the picture.

Position the main subject near the center of the monitor.

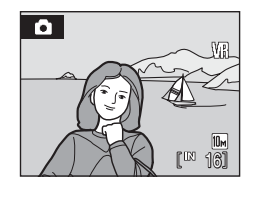

### **Using the Zoom**

24

Basic Photography and Playback: Auto Mode

Basic Photography and Playback: Auto Mode

Use the zoom buttons to activate optical zoom. Press the  $W$  button to zoom out, increasing the area visible in the frame, or the  $\mathsf T$  button to zoom in so that the subject fills a larger area of the frame.

Press the zoom buttons to show the current zoom ratio with an indicator displayed at the top of the monitor.

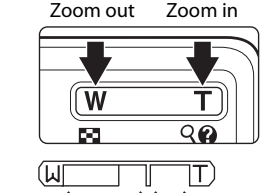

Optical zoom Digital zoom

### C **Digital Zoom and Interpolation**

If the size (in pixels) of a digital crop is smaller than the current image mode ( $\frac{1}{2}$  84) setting, additional pixels are added through a process known as interpolation, creating a slightly "grainy" image.

Interpolation is applied at zoom positions beyond  $\mathbb{L}$ . When zoom is increased beyond the  $\mathbb{L}$ position, interpolation is initiated and the zoom indicator turns yellow to indicate that interpolation is being applied. The position of  $\Delta$  moves to the right as image size decreases, allowing for confirmation of the zoom positions at which shooting without interpolation is possible at the current image mode setting.

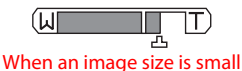

Digital zoom can be disabled from the setup menu ( $\frac{1}{2}$  112).

 $\overline{O71}$ 15 25 UM EN.book Page 26 Friday, May 30, 2008 2:32 PM

#### Step 3 Focus and Shoot

# **Step 3 Focus and Shoot**

**1** Press the shutter-release button halfway.

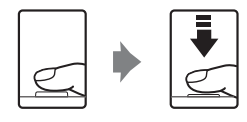

 $\bullet$ 

Camera automatically selects the focus area (one of nine) containing the subject closest to the camera. When the subject is in focus, the active focus area glows green.

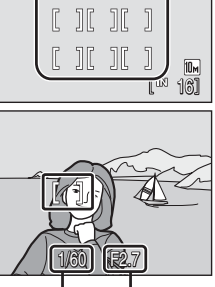

Shutter Aperture Speed

When digital zoom is in effect, the focus area is not displayed. When the camera focuses on the subject in the center of the monitor, the focus indicator  $(\mathbf{A} \cdot \mathbf{A})$  will glow green.

Press the shutter-release button halfway to display the shutter speed and aperture.

Focus and exposure remains locked while the shutter-release button is pressed halfway.

When the camera is unable to focus, while the shutter-release button is pressed halfway, the focus area or focus indicator blinks red. Change the composition and try again.

#### **2** Press the shutter-release button the rest of the way down.

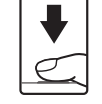

The shutter will be released, and the picture will be recorded to the memory card or internal memory.

# Q7115\_25\_UM\_EN.book Page 27 Friday, May 30, 2008 2:32 PM

### **M** During Recording

While pictures and movies are being recorded, the number of exposures remaining display will blink. Do not open the battery-chamber/memory card slot cover while pictures are being recorded. Cutting power or removing the memory card in these circumstances could result in loss of data or in damage to the camera or card.

### C **Autofocus**

Autofocus may not perform as expected in the following situations. In some rare cases, the subject may not be in focus despite the fact that the active focus area, or focus indicator, glows green:

- **•** Subject is very dark
- **•** Objects of sharply differing brightness are included in the scene (e.g., the sun is behind the subject and is in deep shadow)
- **•** No contrast between the subject and surroundings (e.g., when the subject is standing in front of a white wall, wearing a white shirt)
- **•** Several objects are at different distances from the camera (e.g., the subject is inside a cage)
- **•** Subject is moving rapidly

In the situations noted above, try pressing the shutter-release button halfway to refocus several times, or focus on another subject and use focus lock ( $\frac{1}{2}$  92). When using focus lock, be sure that the distance between the camera and the subject with which focus was locked is the same as that for the actual subject.

### **C** Shutter-Release Button

The camera features a two-stage shutter-release button. To set focus and exposure, press the shutter-release button halfway, stopping when you feel resistance. Focus and exposure lock while the shutter-release button is held in this position. To release the shutter and take a picture, press the shutter-release button the rest of the way down.

Do not use force when pressing the shutter-release button, as this may result in camera shake and blurred pictures.

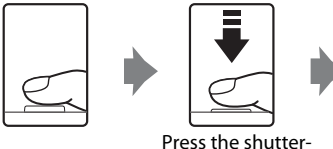

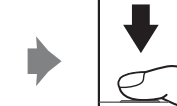

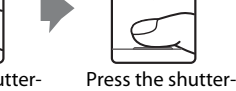

release button the rest of the release button halfway to set focus and exposure.

way down to take a picture.

### D **AF-assist Illuminator and Flash**

If the subject is poorly lit, the AF-assist illuminator ( $\frac{1}{2}$  111) may light by pressing the shutter-release button halfway, or the flash ( $\boxtimes$  30) may fire by pressing the shutter-release button all the way down.

Basic Photography and Playback: Auto Mode

Basic Photography and Playback: Auto Mode

27